IBM DB2 Information Integrator OmniFind Edition

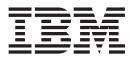

# Installation Guide for Enterprise Search

Version 8.2

IBM DB2 Information Integrator OmniFind Edition

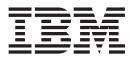

# Installation Guide for Enterprise Search

Version 8.2

Before using this information and the product it supports, be sure to read the general information under "Notices."

This document contains proprietary information of IBM. It is provided under a license agreement and Copyright law protects it. The information contained in this publication does not include any product warranties, and any statements provided in this manual should not be interpreted as such.

You can order IBM publications online or through your local IBM representative:

- To order publications online, go to the IBM Publications Center at www.ibm.com/shop/publications/order
- To find your local IBM representative, go to the IBM Directory of Worldwide Contacts at www.ibm.com/planetwide

When you send information to IBM, you grant IBM a nonexclusive right to use or distribute the information in any way it believes appropriate without incurring any obligation to you.

© Copyright International Business Machines Corporation 2004. All rights reserved.

US Government Users Restricted Rights – Use, duplication or disclosure restricted by GSA ADP Schedule Contract with IBM Corp.

# Contents

| Preface       V         About the Installation Guide for Enterprise Search       v                                                                     |
|----------------------------------------------------------------------------------------------------|
| Chapter 1. Supported operating systems<br>required software for enterprise search . 1<br>Hardware and disk space requirements for enterprise<br>search |
| Chapter 2. Installation overview for<br>enterprise search                                                                                              |
| Chapter 3. Overview of prerequisite<br>software installation                                                                                           |
| Chapter 4. Overview of a single server installation                                                                                                    |
| Chapter 5. Overview of a multiple<br>server installation                                                                                               |

| Installi | ng | the | ind | lex | со | mp | on | ent | fo | r ei | nte | rpri | ise |  |    |
|----------|----|-----|-----|-----|----|----|----|-----|----|------|-----|------|-----|--|----|
| search   |    |     |     |     |    |    |    |     |    |      |     |      |     |  | 22 |

| Chapter 6. Post-installation tasks 2              |   |
|---------------------------------------------------|---|
| Starting First Steps                              |   |
| Starting enterprise search on Linux and AIX 2     |   |
| Starting enterprise search on Windows 2           |   |
| Starting the information center                   |   |
| Enterprise search documentation                   |   |
| Uninstalling enterprise search on Linux and AIX 2 |   |
| Uninstalling enterprise search on Windows 2       | 9 |
| Accessibility                                     | 1 |
| Keyboard input and navigation                     | 1 |
| Keyboard focus                                    |   |
| Keyboard input                                    | 1 |
| Keyboard navigation                               |   |
| Accessible display                                |   |
| Font settings                                     |   |
| Non-dependence on color                           |   |
| Compatibility with assistive technologies 3       |   |
| Accessible documentation                          |   |
| Notices                                           | 3 |
| Trademarks                                        |   |
| Contacting IBM                                    | 7 |
| Index                                             | 9 |

# **Preface**

## About the Installation Guide for Enterprise Search

Use this book to help you install DB2<sup>®</sup> Information Integrator OmniFind<sup>™</sup> Edition, Version 8.2 (enterprise search).

With DB2 Information Integrator OmniFind Edition, you can allow users to search across data throughout your enterprise. This technology is called enterprise search. The enterprise search components are installed when you install IBM<sup>®</sup> DB2 Information Integrator OmniFind Edition. The term *enterprise search* is used in the documentation for DB2 Information Integrator OmniFind Edition unless references are made to CD labels or specific product components.

This book does not provide specific information about how to install DB2 Universal Database<sup>TM</sup> products, WebSphere<sup>®</sup> Application Server Network Deployment products, or fix packs. See the documentation for those products for installation information.

Ensure that you read Chapter 1, "Supported operating systems required software for enterprise search," on page 1 before you install software. To see a list of other enterprise search documentation, see "Enterprise search documentation" on page 27.

#### Who should read this book

Read this book if you want to install enterprise search components on one or more servers. You should understand how to configure your operating system and have the privileges and authorities of a system administrator. You should review the documentation for DB2 Universal Database and WebSphere Application Server before you install those products. They are prerequisite products for enterprise search.

## How to use this book

This document provides instructions for UNIX-based operating systems (Red Hat Linux<sup>™</sup>, SUSE Linux, and AIX<sup>®</sup>) and Windows<sup>®</sup>. The commands or instructions for Linux and AIX are identical unless otherwise indicated. If you install enterprise search on a UNIX-based operating system, follow the instructions that are labeled "UNIX<sup>®</sup>." If you install on Windows, follow the instructions that are labeled "Windows."

# Chapter 1. Supported operating systems required software for enterprise search

Before you install enterprise search, ensure that you have the appropriate hardware and software requirements.

## Supported operating systems

Enterprise search is supported on the following operating systems:

- AIX 5L and 5.2 with the August 2004 C++ Runtime for AIX PTF
- Red Hat Enterprise Linux Advanced Server Version 3.0, Update 2, kernel 2.4.21-9.ELsmp
- SUSE Linux Enterprise Server 8
- Microsoft<sup>®</sup> Windows 2000 Server

To download the AIX 5.2 PTF:

- Go to the following Web site: www.ibm.com/software/awdtools/vacpp/support/
- 2. Under download, click All updates (fixes, patches, etc.).
- 3. In the Additional search terms field, type AIX PTF August 2004. In the Platforms/Operating system field, select AIX. In the Download type, select -Updates. Click Go.
- 4. In the search results list, select the link for August 2004 C++ Runtime for AIX PTF.

See the AIX documentation for instructions on installing PTFs.

## **Required software**

Enterprise search requires the following software:

- IBM DB2 Universal Database Enterprise Server Edition, Version 8.2
- IBM DB2 Universal Database Information Center, Version 8.2
- IBM DB2 Universal Database Run-time Client, Version 8.2
- IBM WebSphere Application Server Network Deployment, Version 5.1.1, which includes the Web application server, the IBM HTTP server, and Deployment Manager; version 5.1.1 refers to version 5.1 with Fix Pack 1

If you want to search Lotus Domino databases, you must install Lotus Domino Server 6.0.2 or later for AIX or Linux or Lotus Notes 6.0.2 on Windows platform. Install Lotus Domino Server or Lotus Notes on the crawler server. Lotus Domino Server and Lotus Notes are not provided with enterprise search. You must purchase it separately. A script is provided to configure the Domino server to work with enterprise search.

## **Optional software**

To crawl data sources such as Lotus Domino databases, DB2 Content Manager databases, federated relational databases, or create custom search applications, you can install:

- IBM Lotus<sup>®</sup> Domino<sup>®</sup> Server 6.0.2 for Linux and AIX or Lotus Notes 6.0.2 or later for Windows.
- IBM DB2 Content Manager Toolkit, Version 8.2 for Linux or IBM DB2 Information Integrator for Content, Version 8.2 for Windows and AIX.
- Java<sup>™</sup> Development Kit 1.3.x or 1.4.x. (JDK 1.5 is not supported) is required to compile the Java search applications that are created with the enterprise search APIs; these JDKs are not required to install enterprise search.

## **Related concepts**

Chapter 4, "Overview of a single server installation," on page 13 For a single server installation, install all prerequisite software and enterprise search on one server.

## **Related tasks**

"Installing enterprise search on a single server" on page 14 Use the Installation Launchpad to install enterprise search on one server.

## **Related reference**

"Hardware and disk space requirements for enterprise search" Hardware requirements depend on your operating system and your intended use for enterprise search.

"Enterprise search documentation" on page 27

You can read the DB2 Information Integrator OmniFind Edition (enterprise search) documentation in PDF or HTML. To see HTML topics, start the DB2 Information center.

## Hardware and disk space requirements for enterprise search

Hardware requirements depend on your operating system and your intended use for enterprise search.

## Hardware requirements

Disk space requirements can vary depending on the number of documents that you want to crawl and the types of data sources that you crawl. These requirements assume that you build indexes continually, which means that new documents are added, removed, or updated in the index. For a multiple server configuration, the space requirements affect the index server. The *ES\_NODE\_ROOT* directory requires the most disk space on your system.

The following list describes the minimum hardware requirements and minimum disk space requirements for a single server configuration and a multiple server configuration:

## Small solutions

Single server configuration:

- 2 or more processors: 2.0 GHz or more for Intel and AMD; 1.5 GHz or more for RISC
- 4 6 GB of RAM (Add 1 to 2 GB of RAM for each additional active collection.)
- 200 GB of disk space based on 1 000 000 documents in one or more collections with an average document size of 20 KB

## Medium solutions

Four-server configuration:

 2 or more processors: 2.0 GHz or more for Intel and AMD; 1.5 GHz or more for RISC

- 4 6 GB of RAM on each server
- 2 TB total disk space based on 7 000 000 documents in one or more collections with an average document size of 20 KB

## Large solutions

Four-server configuration:

- 4 or more processors: 2.0 GHz or more for Intel and AMD; 1.5 GHz or more for RISC
- 8 GB of RAM on each server (4 GB of RAM for Windows)
- 6 TB total disk space based on 10 000 000 documents in one or more collections with an average document size of 20 KB

## **Related reference**

Chapter 1, "Supported operating systems required software for enterprise search," on page 1

Before you install enterprise search, ensure that you have the appropriate hardware and software requirements.

"Enterprise search documentation" on page 27

You can read the DB2 Information Integrator OmniFind Edition (enterprise search) documentation in PDF or HTML. To see HTML topics, start the DB2 Information center.

# Chapter 2. Installation overview for enterprise search

DB2 Information Integrator OmniFind Edition provides an enterprise search solution that you can install on one or four servers. (Other configurations are not supported.)

The installation information provides instructions for UNIX-based operating systems (Red Hat Linux, SUSE Linux, and AIX) and Windows. The commands or instructions for Linux and AIX are identical unless otherwise indicated. If you install enterprise search on a UNIX-based operating system, follow the instructions that are labeled "UNIX." If you install on Windows, follow the instructions that are labeled "Windows."

## Installation scenarios: single server or multiple servers

For a single server configuration, the prerequisite software and enterprise search components on one server is installed on one server. This configuration is not recommended if you intend to create moderate to large collections. For information about a single server installation, see Chapter 4, "Overview of a single server installation," on page 13.

For a multiple server configuration, the prerequisite software and enterprise search components are installed on different servers so that the processing workloads are distributed over multiple servers. For more information about a multiple server configuration, see Chapter 5, "Overview of a multiple server installation," on page 17.

The enterprise search installation program will install DB2 Universal Database, the DB2 Information Center, WebSphere Application Server with the IBM HTTP server, and WebSphere Application Server Deployment Manager for you unless you want to install these products manually (or you might already have these products installed). You can run the Domino script or the DB2 Content Manager script after you run the enterprise search installation program. The installation program does not install these scripts.

## Language selection

You can choose to install multiple languages. When you select a language, the enterprise search components and documentation (PDF files and information center) are installed in that language. Selecting more than one language adds to the size of the disk space that is used.

Also, not all documentation is necessarily translated in the selected language even though the product is translated. If the selected language for either the product or the documentation is not available, the system uses English as the default. English is installed in addition to any other language selection.

## Prerequisite software installation

You must install all required operating system updates, PTFs, or service packs before you install prerequisite software and enterprise search.

You should decide how you want to install the prerequisite software if you do not already have it. If already have some or all of the prerequisite software, ensure that the software versions are supported for enterprise search. See Chapter 1, "Supported operating systems required software for enterprise search," on page 1 for information about prerequisite software and supported operating systems. If you do not have the prerequisite software, the prerequisite software is provided in the DB2 Information Integrator OmniFind Edition CD package and the enterprise search installation program will install the prerequisite software for you.

## Installation methods: graphical, silent, and text mode

The enterprise search installation program will install the prerequisite software for you. You should not install the prerequisite software that is provided with DB2 Information Integrator OmniFind Edition without using the enterprise search installation program. You must have the CDs available during the installation or copy the CD images to your system.

You can also add the parameter -options -record *file\_name* so that the installation program creates a file with the information that you provided during the installation. You can review this file later or use it when you install the index server during a multiple server installation.

#### Graphical installation

This is the typical installation option. Choose this option if you want to step through the installation manually and customize your installation.

**UNIX** To start the graphical installation program, mount the DB2 Information Integrator OmniFind Edition CD and run the executable file.

#### Windows

To start the graphical installation program, insert the DB2 Information Integrator OmniFind Edition CD.

## Silent installation

With this option, you can install enterprise search by editing a template response file and then allowing the installation program to install and configure your system. The response file template (omnifind.rsp) is on the root directory of the CD.

**Restriction:** The silent installation will agree to the license terms for you. If you want to read the license terms during the installation, do not use silent installation.

Use the parameters -silent -options *response\_file\_name* when you run the silent installation. The accessibility parameter is optional.

## Text mode installation

With this option, you can run the installation in a text mode from a console. The screens are rendered in text and prompt you for the same information as the graphical installation. To start the text mode installation program:

Insert or mount the DB2 Information Integrator OmniFind Edition CD and run the executable file.

Linux install-linux.bin -console

AIX install-aix.bin -console

#### Windows

install-win32\_non\_gui.exe -console

You can also run the installation in an accessible mode from Windows. Run the following executable file with the accessibility parameter. This command will start the installation in text mode: installwin32\_non\_gui.exe -accessibility

## **DB2** Information Integrator Information Center

During the enterprise search installation, you can install the DB2 Information Integrator Information Center (DB2 Information Center). For a multiple server installation, install the DB2 Information Center on the search server or allow the installation program to install it for you. The DB2 Information Center, Version 8.2 is shipped with the DB2 Information Integrator OmniFind Edition CDs.

The DB2 Information Center contains the documentation for enterprise search, including the online help. From the DB2 Information Center, you can read other topics in the enterprise search library. You can also read topics from DB2 Universal Database and DB2 Information Integrator.

**Important:** If you choose not to install the DB2 Information Center during the enterprise search installation, you cannot install it later. It is recommended that you install the DB2 Information Center unless you do not have enough disk space.

If you do not install the DB2 Information Center, you can view it from the following IBM Web site: http://publib.boulder.ibm.com/infocenter/db2help/index.jsp.

If the DB2 Information Center is not installed, the help buttons link to the DB2 Information Center on the IBM Web site.

## Enterprise search installation and data directories

The installation directory contains files such as executable files and default files that do not change when the system is running. The data directory contains files such as configuration files and data files that the system updates regularly.

In the enterprise search documentation, *ES\_INSTALL\_ROOT* is used to represent the installation directory. *ES\_NODE\_ROOT* represents the data directory. For a multiple server installation, use the same installation directory path (*ES\_INSTALL\_ROOT* path for all servers. You can change the node root directory (*ES\_NODE\_ROOT*). Dedicate the largest file partition or disk space on your system to the data directory.

## Enterprise search administrator user ID and password

The enterprise search user ID and password must be valid on the operating system and have the authority to access and configure DB2 Universal Database.

During installation, you can enter an existing user ID and password or allow the installation program to create one for you. When you use an existing user ID and password, the installation program might modify the authority and privileges for that user ID so that the enterprise search administrator can properly run the system.

The enterprise search administrator user ID and password must be the same on each server in a multiple server installation.

## Chapter 3. Overview of prerequisite software installation

Install and configure all prerequisite software, including fix packs, before you install enterprise search components.

For a multiple server installation, install a subset of the prerequisite software on each of the enterprise search servers. See Chapter 5, "Overview of a multiple server installation," on page 17 for information about the prerequisite software that you install on each server.

For detailed information about installing DB2 Universal Database, WebSphere Application Server Network Deployment, which includes the application server, the IBM HTTP server, and Deployment Manager, and DB2 Universal Database Run-time Client, see the documentation from those product CDs.

Enterprise search is packaged with DB2 Universal Database Enterprise Server (DB2 UDB ESE), WebSphere Application Server Network Deployment with the IBM HTTP server, the application server, and Deployment Manager, and the DB2 Run-time Client. The package does not include fix packs for WebSphere Application Server Network Deployment. For information about downloading these fix packs, see "Installing Fix Pack 1 for WebSphere Application Server Network Deployment software" on page 11. See the documentation for DB2 UDB ESE, WebSphere, and the DB2 Run-time Client to install each of these products. The enterprise search installation guide does not provide instructions for installing the prerequisite software.

## **Related concepts**

"Prerequisite software installation"

You can install the prerequisite software with or without using the enterprise search installation program.

## Related tasks

"Installing Fix Pack 1 for WebSphere Application Server Network Deployment software" on page 11

Enterprise search supports only WebSphere Application Server Network Deployment, Version 5.1.1 (version 5.1 with Fix Pack 1).

## Prerequisite software installation

You can install the prerequisite software with or without using the enterprise search installation program.

You can install all prerequisite software by using one of the following methods:

# Install all prerequisite software before you start the enterprise search installation program.

The enterprise search installation program will detect whether you have the correct prerequisite software on your system.

## Run the silent installation program.

You must fill in the template for the response file. The response file template omnifind.rsp is on the root directory of the DB2 Information Integrator OmniFind Edition CD. If you want to install prerequisite software by using the silent installation, the CD images must be available. If the paths that you specify in the response file are incorrect, the installation program will not install the specified software. You can make the images available by copying the them to the appropriate server's disk or by using multiple CD drives.

**Run the enterprise search installation program in graphical mode or text mode.** Be sure that you have all prerequisite software CDs available.

You must also install Fix Pack 1 for WebSphere Application Server (base) and Fix Pack 1 for WebSphere Application Server Network Deployment (ND) if these fix packs are not already installed. These fix packs are not provided with the enterprise search CD package. See the following instructions for information about how to download these fix packs.

Regardless of which installation method you choose, the prerequisite software is installed in the following order:

- 1. DB2 Universal Database Enterprise Server Edition, Version 8.2. For a multiple server installation, install the DB2 UDB ESE server on the enterprise search crawler server.
- 2. DB2 UDB Run-time Client, Version 8.2. For a multiple server installation, install the DB2 Run-time Client on the enterprise search index server. You do not need to install the DB2 UDB Run-time Client for a single server installation.
- **3**. WebSphere Application Server, Version 5.1. This product includes the application server and the IBM HTTP server. For a multiple server installation, install the WebSphere Application Server software on the two search servers.
- 4. WebSphere Application Server Network Deployment, Version 5.1. This product includes Deployment Manager. For a multiple server installation, install the WebSphere Application Server Network Deployment software on the two search servers.
- 5. DB2 Information Center. For a multiple server installation, install the DB2 Information Center on the search servers.

After the enterprise search installation program installs the prerequisite software and the enterprise search components, you must install the following WebSphere fix packs:

- Fix Pack 1 for WebSphere Application Server (base), Version 5.1. To download Fix Pack 1. See "Installing Fix Pack 1 for WebSphere Application Server Network Deployment software" on page 11.
- Fix Pack 1 for WebSphere Application Server Network Deployment (ND), Version 5.1. To download Fix Pack 1. See "Installing Fix Pack 1 for WebSphere Application Server Network Deployment software" on page 11.

## **Related concepts**

Chapter 3, "Overview of prerequisite software installation," on page 9 Install and configure all prerequisite software, including fix packs, before you install enterprise search components.

## **Related tasks**

"Installing Fix Pack 1 for WebSphere Application Server Network Deployment software" on page 11

Enterprise search supports only WebSphere Application Server Network Deployment, Version 5.1.1 (version 5.1 with Fix Pack 1).

## Installing Fix Pack 1 for WebSphere Application Server Network Deployment software

Enterprise search supports only WebSphere Application Server Network Deployment, Version 5.1.1 (version 5.1 with Fix Pack 1).

## Prerequisites

Ensure that WebSphere Application Server Network Deployment, Version 5.1 software is installed on your system. This software includes the application server, the HTTP server, and Deployment Manager. Read the prerequisites, release notes, and read me files for the fix pack before you start the installation.

## Procedure

You must install two fix packs: one for the base product (base) and one for Network Deployment (ND). For a multiple server installation, install the fix packs on both search servers. To install the fix packs, you must download them from the WebSphere Application Server Web site. To install Fix Pack 1 for the base and ND:

- 1. Download Fix Pack 1 for the base:
  - a. Go to the following Web site: www.ibm.com/software/webservers/appserv/was/support/
  - b. Under Downloads, click WebSphere Application Server 5.1 Fix Pack 1 (5.1.1).
  - c. Download Fix Pack 1 for the base product (WebSphere Application Server). In the Download package table, select your operating system for the base product and download the zip file or tar file. For example, for AIX, select **AIX Base**.
  - d. Install the fix pack on the same server that you installed the WebSphere Application Server Network Deployment software. For a multiple server installation, install the fix pack on each search server.
- 2. Download the Fix Pack 1 for ND:
  - a. Go to the following Web site: www.ibm.com/software/webservers/appserv/was/support/
  - b. Under Downloads, click WebSphere Application Server 5.1 Fix Pack 1 (5.1.1).
  - c. Download Fix Pack 1 for Network Deployment: In the Download package table, select your operating system for Network Deployment and download the zip file or tar file. For example, for AIX, select **AIX ND**. Install the fix pack on the same server where you installed WebSphere Application Server Network Deployment.
  - d. Install the fix pack on the same server that you installed WebSphere Application Server Network Deployment software. For a multiple server installation, install the fix pack on each search server.

## **Related concepts**

Chapter 3, "Overview of prerequisite software installation," on page 9 Install and configure all prerequisite software, including fix packs, before you install enterprise search components.

"Prerequisite software installation" on page 9

You can install the prerequisite software with or without using the enterprise search installation program.

## Chapter 4. Overview of a single server installation

For a single server installation, install all prerequisite software and enterprise search on one server.

The enterprise search installation program will install DB2 Universal Database, the DB2 Information Center, WebSphere Application Server Network Deployment, which includes the application server, the HTTP server, and Deployment Manager for you unless you want to install these products manually (or you might already have these products installed). You can install the WebSphere fix packs and run the Domino or Content Manager scripts after you run the enterprise search installation program. The installation program does not install these fix packs or scripts.

If you plan to crawl data from Lotus Notes<sup>®</sup> databases or DB2 Content Manager databases, you must configure the enterprise search system to connect to those data sources. See the "Notes crawlers" topic in the information center or in *Administering Enterprise Search* or see the "Content Manager crawlers" topic in the information center or in *Administering Enterprise Search*.

To install enterprise search on a single server, you must install and configure software in the following order or allow the installation program to install the software for you:

- 1. DB2 Universal Database Enterprise Edition, Version 8.2; see the documentation on the DB2 Universal Database CD for installation instructions.
- 2. DB2 Information Center for DB2 Universal Database, Version 8.2; see the documentation on the DB2 Universal Database Information Center CD for installation instructions.
- **3**. WebSphere Application Server, Version 5.1; see the documentation on the WebSphere CD for installation information.
- 4. WebSphere Application Server Deployment Manager, Version 5.1; see the documentation on the WebSphere CD for installation information.
- 5. Enterprise search components; see "Installing enterprise search on a single server" on page 14.
- 6. Fix pack 1 for WebSphere Application Server, Version 5.1 (base); see "Installing Fix Pack 1 for WebSphere Application Server Network Deployment software" on page 11 to download the fix pack and see the WebSphere documentation for information about installing the fix pack.
- 7. Fix Pack 1 for WebSphere Application Server Network Deployment, Version 5.1 (ND); see "Installing Fix Pack 1 for WebSphere Application Server Network Deployment software" on page 11 to download the fix pack and see the WebSphere documentation for information about installing the fix pack.

You can also install a script IBM Lotus Domino so that you can crawl Domino data or a script for DB2 Content Manager. See the "Notes crawlers" or "Content Manager crawlers" topics in the DB2 Information Center or in *Administering Enterprise Search*. The scripts are provided on the DB2 Information Integrator OmniFind Edition CD.

The following figure shows the prerequisite software that is installed on the enterprise search server.

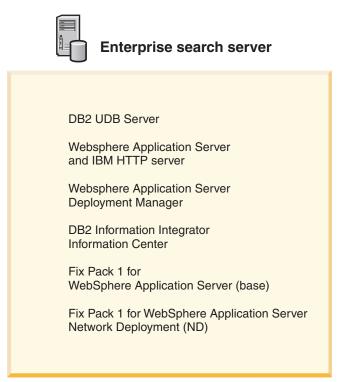

Figure 1. The software components on a single server configuration

## **Related tasks**

"Installing enterprise search on a single server" Use the Installation Launchpad to install enterprise search on one server.

## **Related reference**

Chapter 1, "Supported operating systems required software for enterprise search," on page 1 Before you install enterprise search, ensure that you have the appropriate hardware and software requirements.

## Installing enterprise search on a single server

Use the Installation Launchpad to install enterprise search on one server.

#### Prerequisites

Ensure that your operating system is at the correct, supported level before you install enterprise search. Read Chapter 4, "Overview of a single server installation," on page 13 before you start the installation.

## Procedure

To install enterprise search on a single server:

- 1. Start the enterprise search Installation Launchpad.
  - Linux Log in as the root user and type ./install-linux.bin
  - AIX Log in as the root user and type ./install-aix.bin

## Windows

You must have administrator authority. Double-click the file install-win32.exe or type install-win32.exe.

- 2. From the Installation Launchpad, click Install Products.
- 3. Select Single server configuration when you see the prompt.
- 4. Type an enterprise search administrator user ID. (The examples in this document use esadmin.) Type a password.
- 5. Answer the remaining prompts.
- 6. From the summary window, review your configuration, then click Next.
- 7. From the window that says the installation was successful, click **Finish**. You can start the First Steps program. With First Steps, you can verify the installation, start enterprise search, or review the documentation.
- 8. If you installed the DB2 Information Center, stop and restart its daemon or service. You do not need to stop and restart the daemon each time that you want to use the information center. Do it after you install enterprise search and before you run the information for the first time.

#### Windows

Stop and restart the DB2 Information Center Server service in the Windows services window. Then, start the DB2 Information Center. From the desktop, click **Start** → **Programs** → **IBM DB2 Information Center** → **Information Center**.

If you want to crawl Lotus Notes databases, you can run the Lotus Domino script to configure enterprise search to crawl Domino Notes databases. See the "Notes crawlers" topic in the information center or in *Administering Enterprise Search*. You can also run the script for DB2 Content Manager. See the "Content Manager crawlers" topic in the information center or in *Administering Enterprise Search*.

#### **Related concepts**

Chapter 4, "Overview of a single server installation," on page 13 For a single server installation, install all prerequisite software and enterprise search on one server.

#### **Related reference**

Chapter 1, "Supported operating systems required software for enterprise search," on page 1

Before you install enterprise search, ensure that you have the appropriate hardware and software requirements.

**UNIX** Restart the daemon. Type db2icd restart. Then, start the DB2 Information Center. Type db2icdocs

# Chapter 5. Overview of a multiple server installation

You can install enterprise search on four distributed servers.

The enterprise search installation program will install DB2 Universal Database, the DB2 Information Center, WebSphere Application Server, the HTTP server, and WebSphere Application Server for you unless you want to install these products manually (or you might already have these products installed). You can install the WebSphere Application Server fix packs and run the Domino or Content Manager scripts after you run the enterprise search installation program. The installation program does not install these scripts.

For information about required software, see Chapter 1, "Supported operating systems required software for enterprise search," on page 1 or open the file called iiysr.htm or iiysr.txt. This file is on the root directory of the DB2 Information Integrator OmniFind Edition CD image.

For a multiple server configuration, you specify which servers will run different components of enterprise search. These main components of enterprise search are:

- Crawler
- Search (two search servers)
- Index

The following figure shows the four servers and their components in multiple server configuration.

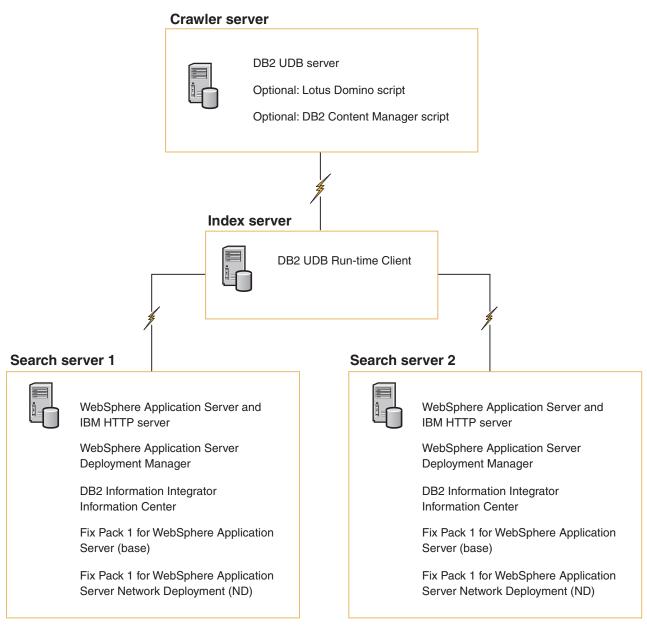

Figure 2. Four enterprise search servers and their software components

Each server in the enterprise search system is referred to by its component name. For example, if the crawler component is installed on a server, that server is called the crawler server.

The index server acts as the controlling server for the multiple server configuration. You should install the index server last because you will need the host names and ports for the other servers when you install the index component. Also, you cannot start the system services until all the servers are installed.

Install and configure the enterprise search servers in the following recommended order or allow the enterprise search installation program to install the software for you.

## Crawler server

1. DB2 Universal Database Enterprise Server Edition, Version 8.2

- 2. Crawler component of enterprise search
- 3. Optional: IBM Lotus Domino script
- 4. Optional: DB2 Content Manager script

## Search server 1

- 1. DB2 Information Center
- **2.** WebSphere Application Server (includes the application server and the IBM HTTP server)
- **3.** WebSphere Application Server Network Deployment, Version 5.1 (includes Deployment Manager)
- 4. Search component of enterprise search
- 5. Fix Pack 1 for WebSphere Application Server, Version 5.1 (base)
- 6. Fix Pack 1 for Network Deployment, Version 5.1 (ND)

## Search server 2

- 1. DB2 Information Center
- 2. WebSphere Application Server (includes the application server and the IBM HTTP server)
- **3**. WebSphere Application Server Network Deployment, Version 5.1 (includes Deployment Manager)
- 4. Search component of enterprise search
- 5. Fix Pack 1 for WebSphere Application Server, Version 5.1 (base)
- 6. Fix Pack 1 for Network Deployment, Version 5.1 (ND)

## Index server

- 1. DB2 UDB Run-time Client, Version 8.2
- 2. Index component of enterprise search

If you already have all or some of the prerequisite software on your system, you must still ensure that the prerequisite software is installed on the appropriate enterprise search servers. Connecting to remote instances of DB2 UDB or WebSphere Application Server is not supported.

## **Related tasks**

"Installing enterprise search on multiple servers" You install enterprise search components on four different servers. Other multiple server installations are not supported.

## Installing enterprise search on multiple servers

You install enterprise search components on four different servers. Other multiple server installations are not supported.

The following figure shows the order that the prerequisite software and the enterprise search components should be installed.

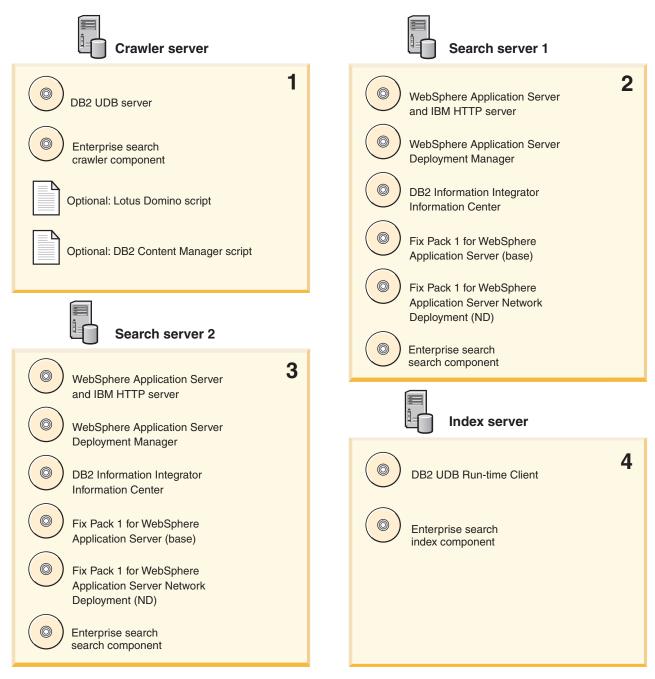

Figure 3. The four enterprise search servers and their software components

Install the enterprise search servers in the following order:

## **Related concepts**

Chapter 5, "Overview of a multiple server installation," on page 17 You can install enterprise search on four distributed servers.

## Installing the crawler component for enterprise search

For a multiple server configuration, you must install the crawler component on the same server as DB2 Universal Database.

## Procedure

For information about the information that you must provide for each prompt, see Chapter 5, "Overview of a multiple server installation," on page 17. The prompts that you see vary depending on how your system is currently configured.

To install the crawler component:

1. Start the enterprise search Installation Launchpad.

Linux Log in as the root user and type ./install-linux.bin

AIX Log in as the root user and type ./install-aix.bin

## Windows

You must have administrator authority. Double-click the file install-win32.exe or type install-win32.exe.

- 2. From the Installation Launchpad, click Install Products.
- 3. Select Multiple server configuration when you see the prompt.
- 4. Select the crawler server. Clear all other selections if necessary.
- 5. Provide the following information in the appropriate fields. During the installation, you might see other prompts depending on your system configuration.
  - The enterprise search administrator user ID and password. This administrator user ID and password must be the same on all enterprise search servers.
  - The full path for the installation directory and the data directory. Record the data directory path. You need this information when you install the index server.
  - The host name and port for the crawler server. Record the host name and port. You need this information when you install the index server.
- 6. Verify your settings, then click Next to start the installation.
- 7. When you see the window that says the installation was successful, click **Finish**. You can start the First Steps program. With First Steps, you can verify the installation, start enterprise search, or review the documentation.

If you plan to crawl data from Lotus Notes or DB2 Content Manager, you must configure the enterprise search system to connect to those data sources. See the "Notes crawlers" topic in the information center or in *Administering Enterprise Search* or see the "Content Manager crawlers" topic in the information center or in *Administering Enterprise Search*.

## Installing the search component for enterprise search

Install the search components for enterprise search on the same server as WebSphere Application Server and WebSphere Application Server Network Deployment.

Install and configure two search servers for a multiple server system. Each search server must be installed and configured in the same way. The prompts that you see during the installation vary depending on how your system is currently configured.

## Procedure

To install the search component:

1. Start the enterprise search Installation Launchpad.

Linux Log in as the root user and type ./install-linux.bin

AIX Log in as the root user and type ./install-aix.bin

#### Windows

You must have administrator authority. Double-click the file install-win32.exe or type install-win32.exe.

- 2. From the Installation Launchpad, click Install Products.
- 3. Select Multiple server configuration when you see the prompt.
- 4. Select the search server. Clear all other selections if necessary.
- 5. Provide the following information in the appropriate fields. During the installation, you might see other prompts depending on your system configuration.
  - The enterprise search administrator user ID and password. This administrator user ID and password must be the same on all enterprise search servers.
  - The full path for the installation directory and the data directory. Record the data directory path. You need this information when you install the index server.
  - The host name and port for the search server. Record the host name and port. You need this information when you install the index server.
- 6. Verify your settings, then click Next to start the installation.
- 7. When you see the window that says the installation was successful, click **Finish**. You can start the First Steps program. With First Steps, you can verify the installation, start enterprise search, or review the documentation.
- 8. If you installed the DB2 Information Center, stop and restart its daemon or service. You do not need to stop and restart the daemon each time that you want to use the information center. Stop and restart the daemon or service after you install enterprise search and before you run the information for the first time.
  - **UNIX** Restart the daemon. Type db2icd restart. Then, start the DB2 Information Center. Type db2icdocs

#### Windows

Stop and restart the DB2 Information Center Server service in the Windows services window. Then, start the DB2 Information Center. From the desktop, click **Start** → **Programs** → **IBM DB2 Information Center** → **Information Center**.

Repeat this procedure for the second search server.

## Installing the index component for enterprise search

Install the index component on the same server as DB2 UDB Run-time Client.

When you install the index component, you must provide information for the crawler, search, and index servers. The prompts that you see during the installation vary depending on how your system is currently configured.

## Procedure

To install the index component:

1. Start the enterprise search Installation Launchpad.

Linux Log in as the root user and type ./install-linux.bin

AIX Log in as the root user and type ./install-aix.bin

## Windows

You must have administrator authority. Double-click the file install-win32.exe or type install-win32.exe.

- 2. From the Installation Launchpad, click Install Products.
- 3. Select Multiple server configuration when you see the prompt.
- 4. Select the index server. Clear all other selections if necessary.
- 5. Provide the following information in the appropriate fields. During the installation, you might see other prompts depending on your system configuration.
  - The enterprise search administrator user ID and password. This administrator user ID and password must be the same on all enterprise search servers.
  - The full path for the installation directory and the data directory.
  - The host name and port for the crawler server.
  - The data directory for the crawler server.
  - The host names and ports for the search servers.
  - The data directory for each search server.
  - The host name and port for the index (controller) server.
  - The remote port, the database name, the local database name, the local node name (the default node name is esnode), and the DB2 instance name that you used when you installed DB2 UDB on the crawler server. For the DB2 UDB Run-time Client to connect to the DB2 server database on the crawler server, the installation program will register, or catalog, the DB2 server name that is associated with the database.
- 6. Verify your settings, then click **Next** to start the installation.
- 7. When you see the window that says the installation was successful, click **Finish**. You can start the First Steps program. With First Steps, you can verify the installation, start enterprise search, or review the documentation.

## Chapter 6. Post-installation tasks

After you install enterprise search, you can start the system and the information center manually or allow the installation program to start it. You can also uninstall enterprise search.

## Starting First Steps

After you install enterprise search, you can use the First Steps program to verify the installation, open documentation, or start the system. You can start First Steps by selecting the check box on the last window of the installation program or start it manually.

## Procedure

To start First Steps manually on UNIX, log on as the enterprise search administrator and type: export DISPLAY=display\_server\_host\_name:0.0 firststep.sh

To start First Steps manually on Windows, click the First Steps shortcut from the **Start** menu or double-click the executable file firststeps.bat in the *ES\_INSTALL\_ROOT* directory.

## Starting enterprise search on Linux and AIX

For a multiple server installation, start the enterprise search system from the index server.

## Prerequisites

Before you start enterprise search, ensure that WebSphere Application Server Network Deployment is running. For a multiple server configuration, ensure that WebSphere Application Server and the HTTP server are running on both search servers.

## Procedure

Before you can use the administration console to create collections, you must start several processes. To start these processes:

- 1. Start the IBM HTTP server if it is not already running:
  - a. Change directories to /opt/IBMHttpServer/bin/
  - b. Type ./apachectl start
- **2**. Start the application server, the enterprise search application, and Deployment Manager if they are not already running:
  - a. Change directories to /opt/WebSphere/DeploymentManager/bin
  - b. Type ./startManager.sh
  - c. Change directories to /opt/WebSphere/AppServer/bin
  - d. Type ./startNode.sh
  - e. Change directories to cd /opt/WebSphere/AppServer/bin

- f. Type ./startServer.sh ESSearchServer
- g. Type ./startServer.sh server1
- **3.** Log in as the enterprise search administrator on the index server and enter the following command to start enterprise search: esadmin start
- 4. Open a browser and enter the following URL to start the enterprise search administration console: http://hostname/ESAdmin where hostname is the host name of one of the search servers.
- 5. Log in to the enterprise search administration console as the enterprise search administrator user.

Now you can use the enterprise search administration console. For information about using the administration console, see the online help. For general information about creating and maintaining collections, see *Administering Enterprise Search*. To view the documentation, start the Information Center or browse to the following directory: *ES\_INSTALL\_ROOT*/docs/en\_US/pdf and open the file iiysa.pdf.

## Starting enterprise search on Windows

For a multiple server installation, start the enterprise search system from the index server. You can start it from First Steps or start it manually.

## Prerequisites

Before you start enterprise search, ensure that WebSphere Application Server and the HTTP server is running. For a multiple server configuration, ensure that WebSphere Application Server and the HTTP server are running on both search servers.

Before you can use the administration console to create collections, you must start several processes unless they are already running as background services. If they are not running, you can start them from the **Start** menu or from a command line.

## Procedure

To start these processes:

- 1. Start the IBM HTTP server if it is not already running:
  - a. Change directories to IBMHttpServer/bin/
  - b. Type apache.exe
- 2. From a command line, start the Start the application server, the enterprise search application, and Deployment Manager if they are not already running:
  - a. Change directories to WebSphere/DeploymentManager/bin.
  - b. Type startManager.
  - c. Change directories to WebSphere/AppServer/bin
  - d. Type startNode
  - e. Change directories to WebSphere/AppServer/bin
  - f. Type startServer ESSearchServer
  - g. Type startServer server1
- **3**. Log in as the enterprise search administrator on the index server and enter the following command to start enterprise search: esadmin start

- 4. Open a browser and enter the following URL to start the enterprise search administration console: http://hostname/ESAdmin where hostname is the host name of one of the search servers.
- 5. Log in to the enterprise search administration console as the enterprise search administrator user.

Now you can use the enterprise search administration console. For information about using the administration console, see the online help. For general information about creating and maintaining collections, see *Administering Enterprise Search*. To view the documentation, start the Information Center or browse to the following directory: *ES\_INSTALL\_ROOT*/docs/en\_US/pdf and open the file iiysa.pdf.

## Starting the information center

The DB2 Information Center contains all the documentation for enterprise search.

The information center will start when you click a help button in the enterprise search administration console. The following procedure describes how to start the information center without clicking a help button. For more information about starting, stopping, or customizing the information center, see the topic "Invoking the DB2 Information Center" under *Documentation* in *Configuring* in the information center.

#### Procedure

After you install enterprise search, you must stop and restart the information center daemon or service. Then, start the information center to review the documentation.

Stop and restart the daemon or service and start the DB2 Information Center:

**UNIX** Restart the daemon. Type db2icd restart. Then, start the DB2 Information Center. Type db2icdocs

#### Windows

Stop and restart the DB2 Information Center Server service in the Windows services window. Then, start the DB2 Information Center. From the desktop, click **Start** → **Programs** → **IBM DB2 Information Center** → **Information Center**.

## Enterprise search documentation

You can read the DB2 Information Integrator OmniFind Edition (enterprise search) documentation in PDF or HTML. To see HTML topics, start the DB2 Information center.

You must install both the DB2 Information center and then install the enterprise search components. To start the information center after you install enterprise search, see "Starting the information center." To see PDF books, go to docs/locale/pdf. For example, to find books in English, go to docs/en\_US/pdf.

You can view the following document files:

| Document                                                                                                    | File name                 | Location                                                                                     |
|----------------------------------------------------------------------------------------------------|---------------------------|----------------------------------------------------------------------------------------------|
| Installation Guide for Enterprise Search<br>(topics for this document are also<br>available in the information center)                                      | iiysi.pdf                 | docs/ <i>locale</i> /pdf                                                                     |
| Administering Enterprise Search (Topics for<br>this document are also available in the<br>information center.)                                              | iiysa.pdf                 | docs/ <i>locale</i> /pdf                                                                     |
| Programming Guide and API Reference for<br>Enterprise Search (Topics for this<br>document are also available in the<br>information center.)                 | iiysp.pdf                 | docs/ <i>locale</i> /pdf                                                                     |
| Installation Requirements for DB2<br>Information Integrator OmniFind Edition<br>(Topics for this document are also<br>available in the information center.) | iiysr.txt or<br>iiysr.htm | Root directory of the CD (this<br>file can also be launched from<br>the First Steps program) |
| Release Notes for DB2 Information<br>Integrator OmniFind Edition                                                                                            | iiysr.pdf or<br>iiysr.htm | Root directory of the CD or on the IBM Support Web site                                      |

## **Related reference**

"Hardware and disk space requirements for enterprise search" on page 2 Hardware requirements depend on your operating system and your intended use for enterprise search.

Chapter 1, "Supported operating systems required software for enterprise search," on page 1

Before you install enterprise search, ensure that you have the appropriate hardware and software requirements.

## Uninstalling enterprise search on Linux and AIX

The uninstallation program will remove the enterprise search components including the Web applications in WebSphere Application Server.

If you remove the enterprise search components, you will also remove the enterprise search documentation.

## Procedure

To uninstall enterprise search and its search applications:

- 1. Log in as the root user.
- 2. Change directories to the \_uninst directory in the installation directory (*ES\_INSTALL\_ROOT*).
- 3. Start the uninstallation program by typing ./uninstall.bin
- 4. Click Next to uninstall enterprise search.
- 5. Optional: Remove the enterprise search data directory (*ES\_NODE\_ROOT*). The uninstallation program does not remove the data directory. If your crawled data is stored in *ES\_NODE\_ROOT*, deleting this directory will delete all the enterprise search collection data.
- 6. Delete the enterprise search administrator user ID. You can choose to delete everything under this user ID.

- 7. Optional: Remove the table space directory only if you want to delete all crawled data from the system. The table space is by default in the *ES\_NODE\_ROOT* directory. Use DB2 UDB to remove the table space.
- 8. Optional: Remove the enterprise search documentation from the DB2 Information Center. You can remove the folders com.ibm.db2.ii.of.doc and com.ibm.db2.ii.of.nl1 (translated language files). If you remove these folders, you might cause the remaining information center topics to have broken links. The information center might not work properly. These folders are in the following default directories on the two search servers:

Linux: /opt/IBM/db2/V8.2/doc/eclipse/plugins

AIX: /usr/opt/db2\_08\_02/doc/eclipse/plugins

#### Uninstalling enterprise search on Windows

The uninstallation program will remove the enterprise search components including the Web applications in WebSphere Application Server.

If you remove the enterprise search components, you will also remove the enterprise search documentation. You can uninstall enterprise search on Windows with the Add/Remove programs feature or you can uninstall it with the enterprise search uninstallation program.

#### Procedure

To uninstall enterprise search and its search applications with the enterprise search uninstallation program:

- 1. Browse or change to the \_uninst directory in the installation directory (*ES\_INSTALL\_ROOT*).
- 2. Start the uninstallation program. Double-click the file or type uninstall.exe.
- 3. Click Next to uninstall enterprise search.
- 4. Optional: Remove the enterprise search data directory (*ES\_NODE\_ROOT*). The uninstallation program does not remove the data directory. If your crawled data is stored in *ES\_NODE\_ROOT*, deleting this directory will delete all collection data.
- 5. Optional: Remove the table space directory only if you want to delete all crawled data from the system. The table space is by default in the *ES\_NODE\_ROOT* directory. Use DB2 UDB to remove the table space.
- 6. Optional: Remove the enterprise search documentation from the DB2 Information Center. If you remove these folders, you might cause the remaining information center topics to have broken links. The information center might not work properly. You can remove the folders com.ibm.db2.ii.of.doc and com.ibm.db2.ii.of.nl1 (translated language files). These folders are in the following default directories on the two search servers:

Program Files\IBM\SQLLIB\doc\eclipse\plugins

## Accessibility

Accessibility features help users with physical disabilities, such as restricted mobility or limited vision, to use software products successfully. The following list specifies the major accessibility features in DB2<sup>®</sup> Version 8 products:

- All DB2 functionality is available using the keyboard for navigation instead of the mouse. For more information, see "Keyboard input and navigation."
- You can customize the size and color of the fonts on DB2 user interfaces. For more information, see "Accessible display."
- DB2 products support accessibility applications that use the Java<sup>™</sup> Accessibility API. For more information, see "Compatibility with assistive technologies" on page 32.
- DB2 documentation is provided in an accessible format. For more information, see "Accessible documentation" on page 32.

### Keyboard input and navigation

#### Keyboard focus

Keyboard focus

In UNIX<sup>®</sup> operating systems, the area of the active window where your keystrokes will have an effect is highlighted.

#### **Keyboard input**

Keyboard input

You can operate the DB2 tools using only the keyboard. You can use keys or key combinations to perform operations that can also be done using a mouse. Standard operating system keystrokes are used for standard operating system operations.

For more information about using keys or key combinations to perform operations, see Keyboard shortcuts and accelerators: Common GUI help.

#### Keyboard navigation

Keyboard navigation

You can navigate the DB2 tools user interface using keys or key combinations.

For more information about using keys or key combinations to navigate the DB2 Tools, see Keyboard shortcuts and accelerators: Common GUI help.

#### Accessible display

Accessible display

#### Purpose

Accessible display

### Font settings

Font settings

You can select the color, size, and font for the text in menus and dialog windows, using the Tools Settings notebook.

For more information about specifying font settings, see Changing the fonts for menus and text: Common GUI help.

#### Non-dependence on color

Non-dependence on color

You do not need to distinguish between colors to use any of the functions in this product.

## Compatibility with assistive technologies

Compatibility with assistive technologies

The DB2 tools interfaces support the Java Accessibility API, which enables you to use screen readers and other assistive technologies with DB2 products.

#### Accessible documentation

Accessible documentation

Documentation for DB2 is provided in XHTML 1.0 format, which is viewable in most Web browsers. XHTML allows you to view documentation according to the display preferences set in your browser. It also allows you to use screen readers and other assistive technologies.

Syntax diagrams are provided in dotted decimal format. This format is available only if you are accessing the online documentation using a screen-reader.

## Notices

This information was developed for products and services offered in the U.S.A. IBM may not offer the products, services, or features discussed in this document in all countries. Consult your local IBM representative for information on the products and services currently available in your area. Any reference to an IBM product, program, or service is not intended to state or imply that only that IBM product, program, or service may be used. Any functionally equivalent product, program, or service that does not infringe any IBM intellectual property right may be used instead. However, it is the user's responsibility to evaluate and verify the operation of any non-IBM product, program, or service.

IBM may have patents or pending patent applications covering subject matter described in this document. The furnishing of this document does not give you any license to these patents. You can send license inquiries, in writing, to: IBM Director of Licensing IBM Corporation North Castle Drive Armonk, NY 10504-1785 U.S.A.

For license inquiries regarding double-byte (DBCS) information, contact the IBM Intellectual Property Department in your country/region or send inquiries, in writing, to:IBM World Trade Asia Corporation Licensing 2-31 Roppongi 3-chome, Minato-ku Tokyo 106-0032, Japan

The following paragraph does not apply to the United Kingdom or any other country/region where such provisions are inconsistent with local law: INTERNATIONAL BUSINESS MACHINES CORPORATION PROVIDES THIS PUBLICATION "AS IS" WITHOUT WARRANTY OF ANY KIND, EITHER EXPRESS OR IMPLIED, INCLUDING, BUT NOT LIMITED TO, THE IMPLIED WARRANTIES OF NON-INFRINGEMENT, MERCHANTABILITY, OR FITNESS FOR A PARTICULAR PURPOSE. Some states do not allow disclaimer of express or implied warranties in certain transactions; therefore, this statement may not apply to you.

This information could include technical inaccuracies or typographical errors. Changes are periodically made to the information herein; these changes will be incorporated in new editions of the publication. IBM may make improvements and/or changes in the product(s) and/or the program(s) described in this publication at any time without notice.

Any references in this information to non-IBM Web sites are provided for convenience only and do not in any manner serve as an endorsement of those Web sites. The materials at those Web sites are not part of the materials for this IBM product, and use of those Web sites is at your own risk.

IBM may use or distribute any of the information you supply in any way it believes appropriate without incurring any obligation to you.

Licensees of this program who wish to have information about it for the purpose of enabling: (i) the exchange of information between independently created programs and other programs (including this one) and (ii) the mutual use of the information that has been exchanged, should contact: IBM Corporation J46A/G4 555 Bailey Avenue San Jose, CA 95141-1003 U.S.A.

Such information may be available, subject to appropriate terms and conditions, including in some cases payment of a fee.

The licensed program described in this document and all licensed material available for it are provided by IBM under terms of the IBM Customer Agreement, IBM International Program License Agreement, or any equivalent agreement between us.

Any performance data contained herein was determined in a controlled environment. Therefore, the results obtained in other operating environments may vary significantly. Some measurements may have been made on development-level systems, and there is no guarantee that these measurements will be the same on generally available systems. Furthermore, some measurements may have been estimated through extrapolation. Actual results may vary. Users of this document should verify the applicable data for their specific environment.

Information concerning non-IBM products was obtained from the suppliers of those products, their published announcements, or other publicly available sources. IBM has not tested those products and cannot confirm the accuracy of performance, compatibility, or any other claims related to non-IBM products. Questions on the capabilities of non-IBM products should be addressed to the suppliers of those products.

All statements regarding IBM's future direction or intent are subject to change or withdrawal without notice, and represent goals and objectives only.

This information contains examples of data and reports used in daily business operations. To illustrate them as completely as possible, the examples include the names of individuals, companies, brands, and products. All of these names are fictitious, and any similarity to the names and addresses used by an actual business enterprise is entirely coincidental.

#### COPYRIGHT LICENSE:

This information contains sample application programs, in source language, which illustrate programming techniques on various operating platforms. You may copy, modify, and distribute these sample programs in any form without payment to IBM for the purposes of developing, using, marketing, or distributing application programs conforming to the application programming interface for the operating platform for which the sample programs are written. These examples have not been thoroughly tested under all conditions. IBM, therefore, cannot guarantee or imply reliability, serviceability, or function of these programs. You may copy, modify, and distribute these sample programs in any form without payment to IBM for the purposes of developing, using, marketing, or distributing application programs conforming to IBM's application programming interfaces.

Each copy or any portion of these sample programs or any derivative work must include a copyright notice as follows:

Outside In (<sup>®</sup>) Viewer Technology, © 1992-2004 Stellent, Chicago, IL., Inc. All Rights Reserved.

IBM XSLT Processor Licensed Materials - Property of IBM © Copyright IBM Corp., 1999-2004. All Rights Reserved.

#### **Trademarks**

This topic lists IBM trademarks and certain non-IBM trademarks.

The following terms are trademarks of International Business Machines Corporation in the United States, other countries, or both:

IBM AIX AIX 5L DB2 DB2 Universal Database Domino Informix Lotus Lotus Notes Notes OmniFind WebSphere xSeries z/OS

The following terms are trademarks or registered trademarks of other companies:

Java and all Java-based trademarks and logos are trademarks or registered trademarks of Sun Microsystems, Inc. in the United States, other countries, or both.

Microsoft, Windows, Windows NT, and the Windows logo are trademarks of Microsoft Corporation in the United States, other countries, or both.

Intel, Intel Inside (logos), MMX and Pentium are trademarks of Intel Corporation in the United States, other countries, or both.

UNIX is a registered trademark of The Open Group in the United States and other countries.

Linux is a trademark of Linus Torvalds in the United States, other countries, or both.

Other company, product or service names may be trademarks or service marks of others.

## **Contacting IBM**

To contact IBM customer service in the United States or Canada, call 1-800-IBM-SERV (1-800-426-7378).

To learn about available service options, call one of the following numbers:

- In the United States: 1-888-426-4343
- In Canada: 1-800-465-9600

To locate an IBM office in your country or region, see the IBM Directory of Worldwide Contacts on the Web at www.ibm.com/planetwide.

#### **Obtaining product information**

Information about DB2 Information Integrator is available by telephone or on the Web.

Information about DB2 Information Integrator is available by telephone or on the Web. The phone numbers provided here are valid in the United States.

- 1. To order products or to obtain general information: 1-800-IBM-CALL (1-800-426-2255)
- 2. To order publications: 1-800-879-2755
- 3. Visit the Web at www.ibm.com/software/data/integration/db2ii/support.html.

This site contains the latest information about:

- The technical library
- Ordering books
- Client downloads
- Newsgroups
- Fix packs
- News
- Links to Web resources

#### Providing comments on the documentation

Please send any comments that you have about this book or other DB2 Information Integrator documentation.

Your feedback helps IBM to provide quality information. Please send any comments that you have about this book or other DB2 Information Integrator documentation. You can use any of the following methods to provide comments:

- 1. Send your comments using the online readers' comment form at www.ibm.com/software/data/rcf.
- 2. Send your comments by e-mail to comments@us.ibm.com. Include the name of the product, the version number of the product, and the name and part number of the book (if applicable). If you are commenting on specific text, please include the location of the text (for example, a title, a table number, or a page number).

## Index

## A

administrator password for enterprise search 7 administrator user ID for enterprise search 7 application server on Linux and AIX starting 25 application server on Windows starting 26

## С

console installation 6 crawler component installation 20 crawler server 20

## D

data directory 7 DB2 Information Center starting 27 DB2 Information Center daemon starting 27 DB2 Information Center service starting 27 DB2 Information Integrator Information Center installation 7 DB2 Universal Database installation 9 DB2 Universal Database Run-time Client installation 9 Deployment Manager on Linux and AIX starting 25 Deployment Manager on Windows starting 26 disk space requirements 2 documentation 27

## E

enterprise search administrator password 7 enterprise search administrator user ID 7 enterprise search data directory 7 enterprise search installation directory 7 enterprise search on Linux and AIX starting 25 enterprise search system on Windows starting 26

## F

finding enterprise search documentation 27 First Steps 25 starting 25 four-server installation 19

# G

graphical installation 6

## Η

hardware requirements 2 HTTP server on Linux and AIX starting 25 HTTP server on Windows starting 26

index component 22 index server 22 information center 27 installation crawler component 20 DB2 Universal Database 9 DB2 Universal Database Run-time Client 9 Deployment Manager 9 index component 22 multiple servers 17, 19 Network Deployment (ND) Fix Pack 1 11 prerequisite software 9 search component 21 single server 13, 14 WebSphere Application Server 9 WebSphere Application Server Fix Pack 1 9, 11 WebSphere Application Server Network Deployment 9 WebSphere Application Server Network Deployment Fix Pack 1 9 installation directory 7 installation methods 6 graphical 6 silent 6 text mode 6 installation order prerequisite software 13, 18 installation overview multiple servers 17 single server 13 installation scenarios 5

#### L

language selection 5

#### Μ

methods installation 6 multiple server installation 19 multiple server installation overview 17

## Ν

national language 5 Network Deployment (ND) Fix Pack 1 installation 11

## Ρ

PDF documentation 27 prerequisite software 1, 9 installation 5, 9 installation overview 9 order of installation 13, 18

## S

search component 21 search server 21 selecting languages 5 silent installation 6 single server installation 14 single server installation overview 13 software requirements 1 starting the DB2 Information Center 27 supported operating systems 1

## Т

text mode installation 6 translated documentation 5

## U

uninstalling enterprise search on Linux and AIX 28 enterprise search on Windows 29 uninstalling enterprise search on Linux and AIX 28 uninstalling enterprise search on Windows 29

## W

WebSphere Application Server installation 9
WebSphere Application Server (base) Fix Pack 1 installation 11
WebSphere Application Server Fix Pack 1 installation 9
WebSphere Application Server Network Deployment installation 9 WebSphere Application Server Network Deployment Fix Pack 1 installation 9 WebSphere Application Server Network Deployment on Linux and AIX starting 25 WebSphere Application Server Network Deployment on Windows starting 26 WebSphere Application Server on Linux and AIX starting 25 WebSphere Application Server on Windows starting 26

# 

Part Number: CT318NA

Printed in USA

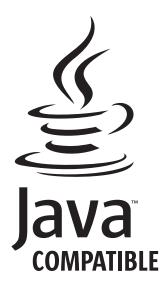

GC18-9282-00

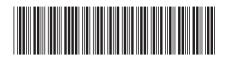

(1P) P/N: CT318NA